# Appendix 6: New Features in Version 3.4

Here is a brief listing of some of the features new in Version 3.4:

# General Operation:

- The program now requires you to 'Allow' it to run in Vista and Windows 7 (same as right click
  on desktop icon, then select 'Run As Administrator'). This should make the program more Vista
  and Windows 7 compatible.
- You can now save a graphics picture file with engine data, which could be a picture of your car or engine. This picture appears on the main screen, and can be printed out with graphs and reports, or just separately from the main screen. Fig A 9, A 23.
- We've added a global switch to turn Off or On the Intro Help Tips in Preferences. Fig A 24.

## Short Block:

- We've added hundreds of combinations of bore, stroke and rod length examples.
- We've increased the size of the Comments box for all components, to allow you to better describe your changes. This is common to all Component Screens. Fig A 24.

### Heads:

- We've added the ability to import flow files from Port Flow Analyzer. Plus version only.
- You can now import head files from some Desktop Dyno (tm) and Dyno Sim (tm) programs and those available from Stan Weiss, .flw and .dfw files. Fig A 14, A 19.

## Intake/Exhaust:

- A picture explaining the definition of primary pipe length and collector length is available in the Exhaust System Specs screen.
- The program now shows pictures of intake manifold and exhaust manifold/header types, to more clearly explain the choices.

#### Cam/Valve Train:

- We've added a new screen to let you do Variable Cam Timing (VVT). Plus Version Only. Fig A 13.
- Dwell over Nose (Cheater profile) can now be more exactly defined, to the nearest 2 degree increment. Also, now this setting can be different on the intake vs the exhaust. Plus version only. Fig A 14.
- The program now allows for using a Ramp Rating for the cam profile for more exact cam profiles. There is also a 'Clc' screen to calculate the ramp rating to match certain duration specs at either .200 lift or seat timing. Plus version only. Fig A 14, A 15.
- We've added hundreds of new Example Cam Categories (especially Imports and Motorcycles) and cams themselves. Many are stock engine cam files from John Holm. Many thanks John.
- The screen for opening std Engine Analyzer Example components now let you select to only show components which match up to 3 criteria you have selected at the bottom of the screen. Fig A 16.

- We've added option to import Other Format Files for Cam files, like .cam and .scm files from Desktop Dyno (tm) and DynoSim (tm). Fig A 18.
- The screen for opening Example Cams now show the Gross Valve Lift and Lobe Separation for the cam you selected if you right click on the selected cam. Fig A 16.
- We've added an "Optimize Using These Cams" button in the Example Cams screen. The program will run each cam you've selected in the Example Cams screen and display the 4 cams which best meet your "Optimize" criteria. Fig A 16, A 17.
- When you change Lobe Separation in the Cam Specs screen, now the program adjusts the centerlines correctly.
- We've added a "Clc" button for Lobe Lift being calculated from Gross Valve Lift and Rocker Arm Ratio. We've also added a "Clc" button for Lobe Separation. Fig A 15.
- Cam Advance can now go from 30 Retard to 30 Advance
- We've made some refinements to the Cam Profiles created by the EA Pro to more precisely time them to the nearest 0.1 deg.
- We've added .053" lift for rating events (like Harley Davidson cams). Fig A 14.

# Turbo/Supercharger:

• The Roots Supercharger type now allows for an Intercooler. Fig A 19.

## **Calculation Conditions:**

- Program now has Fuel Option of E85. Plus Version Only. Fig A 20.
- Program now displays the Typical Octane for various fuel types. Fig A 20.

## Calculations:

- We've increased the Piston Speed limit above which program says is Impossibly High because materials and technology have made huge strides over recent years.
- Idle vacuum now more precisely estimated for super/turbocharger type and size.
- The program now better checks for blank inputs before doing calculations.

## **ASCII Data Files:**

- We've added a Browse button to screen for writing ASCII files of test results. Fig A 21.
- We've added an option to include the Special Calculations section for writing ASCII files of test results. Plus Version Only. Fig A 21.

## Graphs:

- Program now has an "Edit Printed Graph" command under Format. It opens a screen where you have several options on how to print your graph, include various comments, etc. You can now select to include the torque and HP data in a table when you print out RPM data graphs as long as there are torque and/or HP data on the graph. Plus Version Only. Fig A 22, A 23.
- Program now has larger Legend Text sizes available (under Format) on graph screen. Fig A
   23
- Program now prints cursor and cursor values when you print a graph. Fig A 23.
- We've added additional graph scale multiplier for Special Graph types of x 1000.

# **Printouts:**

- We've refined the printouts to look better and be more compatible with more types of printers.
   Fig A 23.
- The program now better remembers Printer Changes and Printer Type.
- You can now print a Company Logo graphics files on reports and graphs. This info is loaded in the Preferences screen. You can specify 2 lines of text which can appear at the top of printouts

of reports and graphs in the Preferences screen, under Printing/Graphing. Plus version only. Fig A 23, A 24.

• The program is now better at finding more versions of Acrobat and Reader for a printer choice.

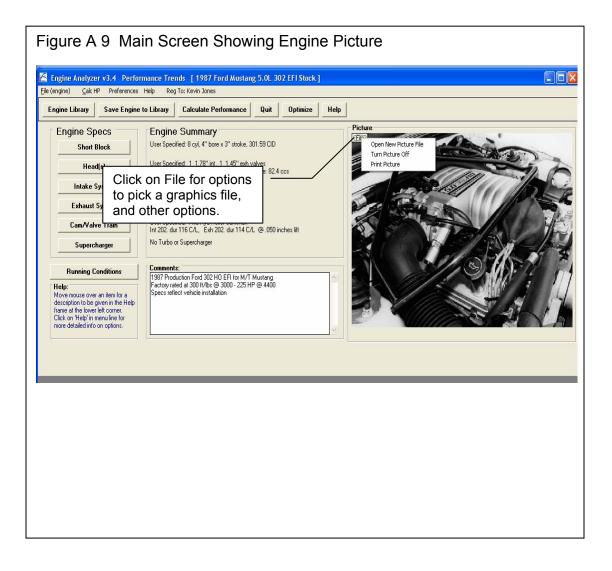

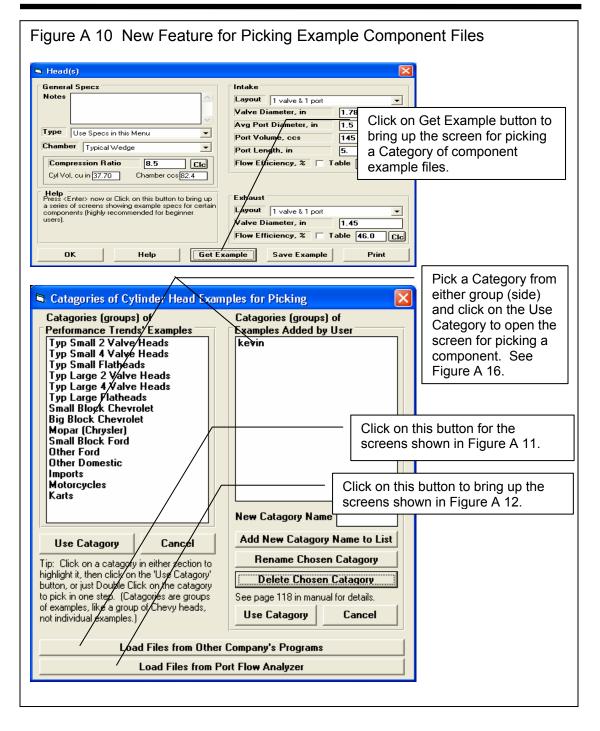

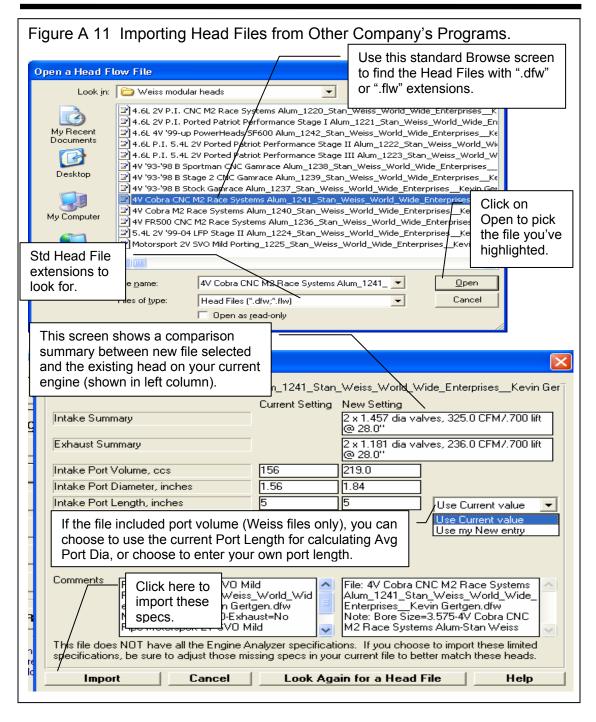

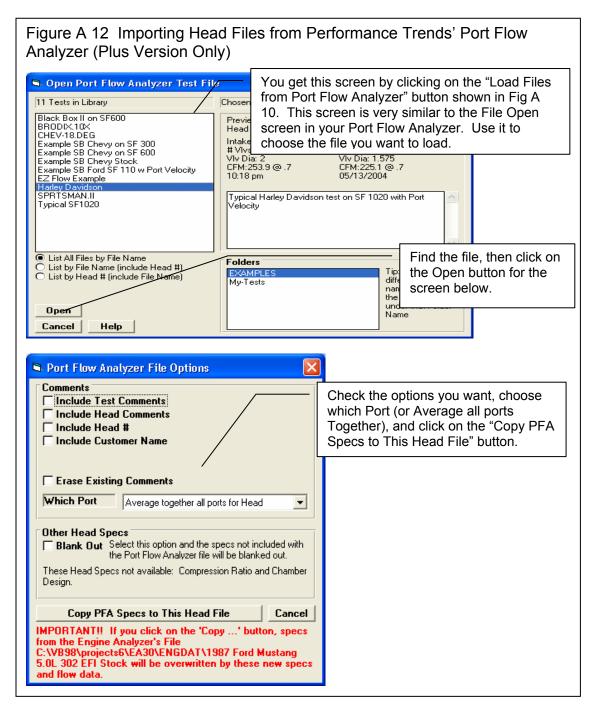

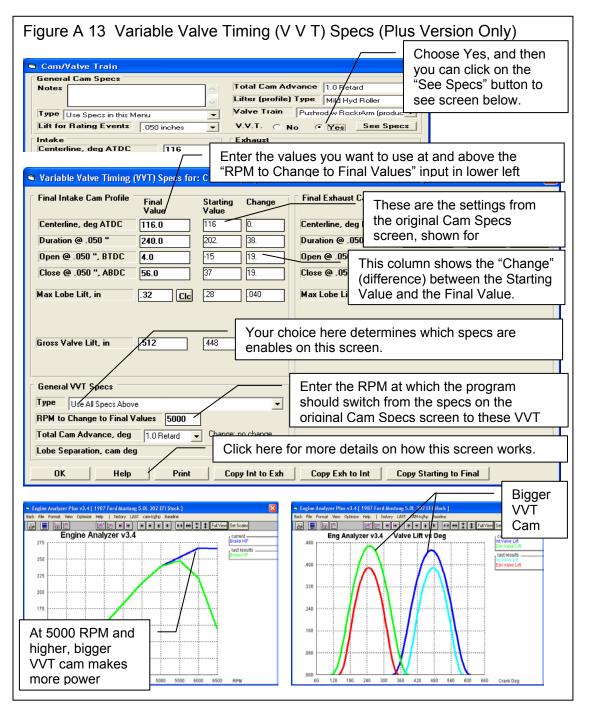

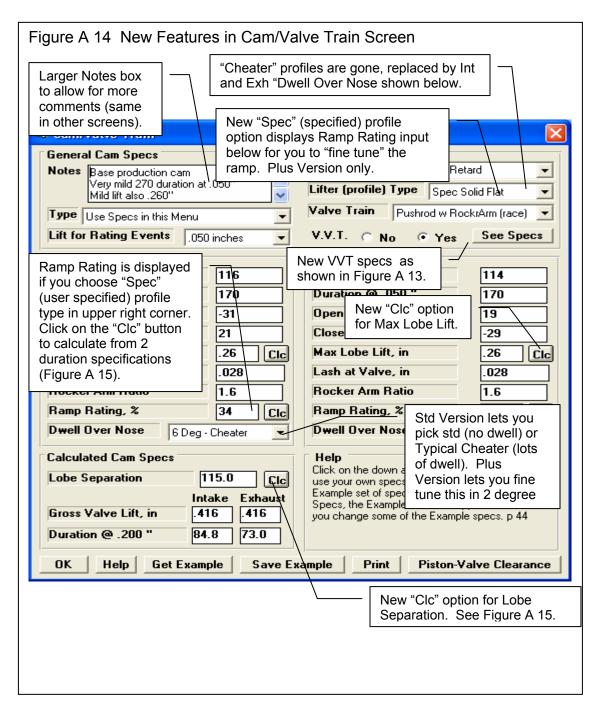

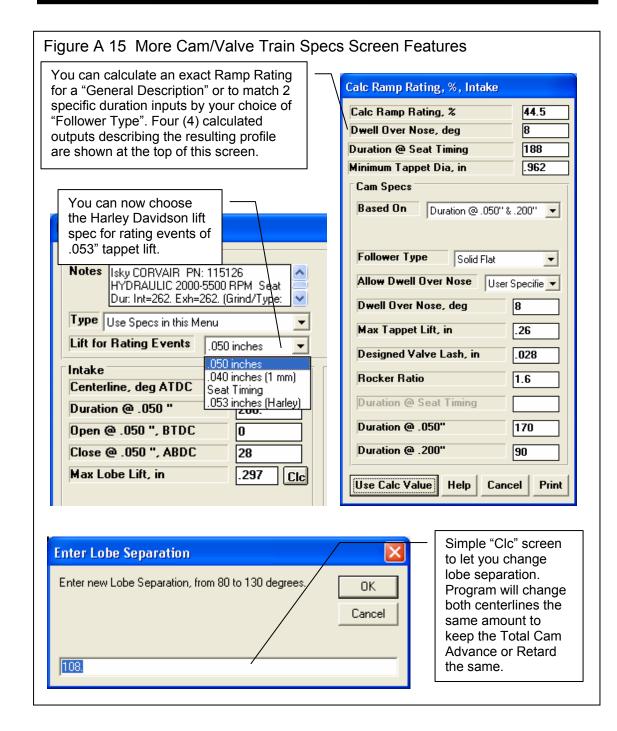

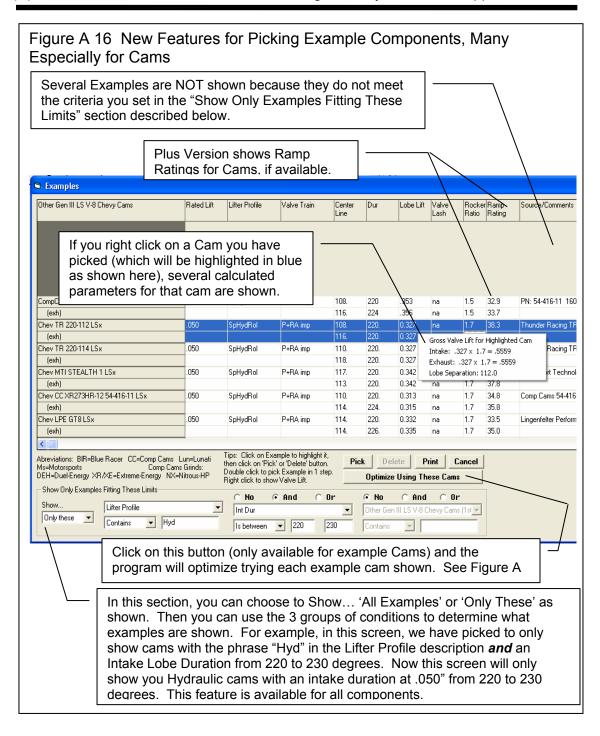

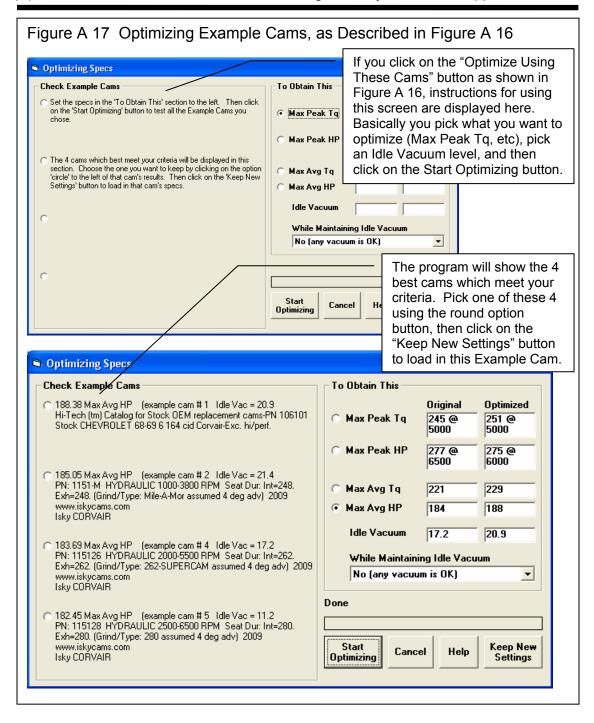

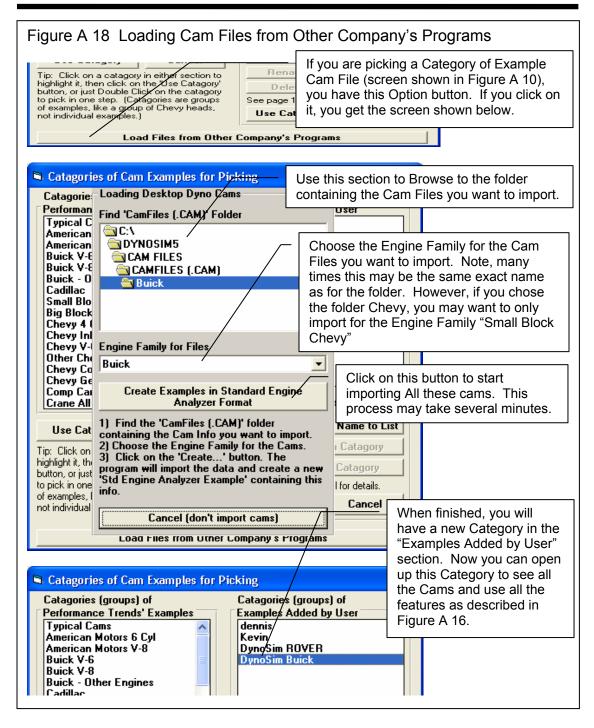

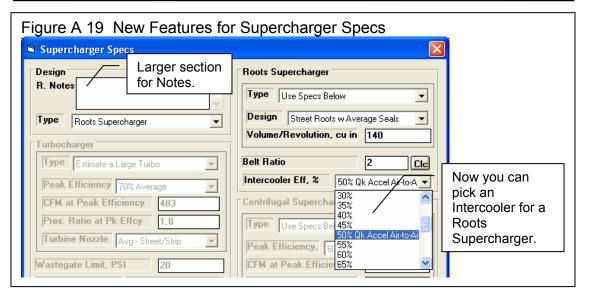

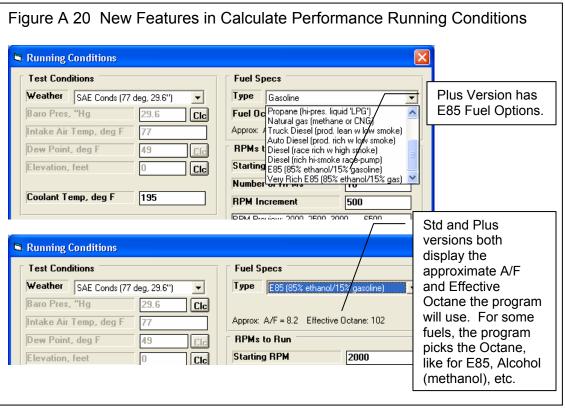

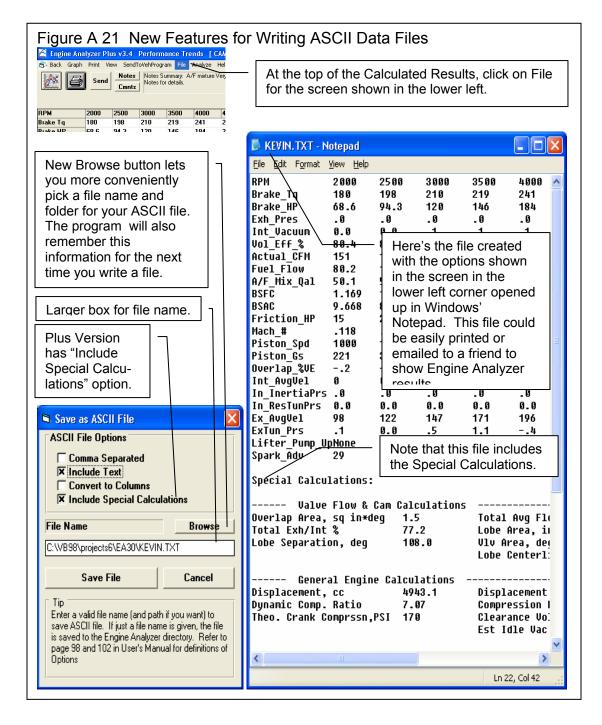

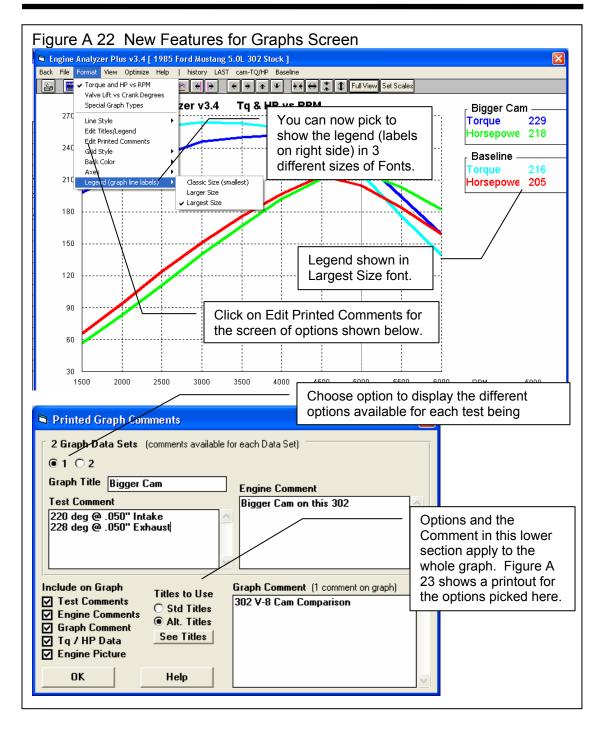

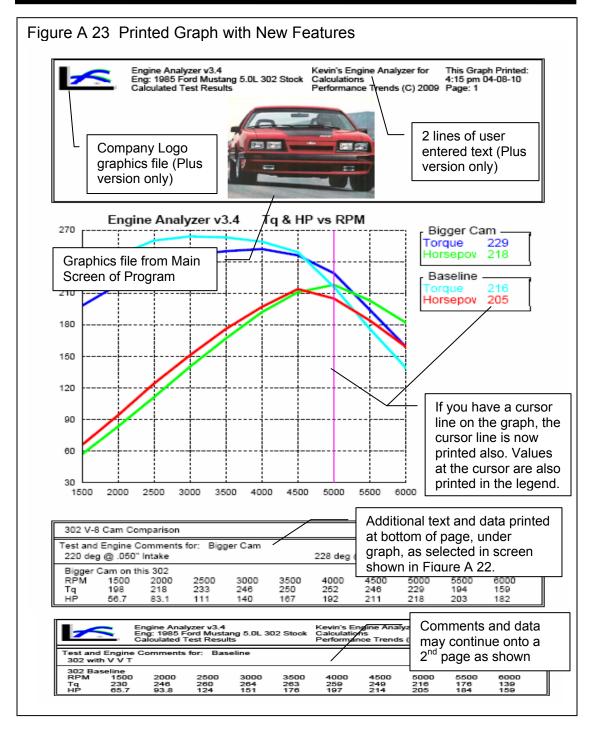

(C) Performance Trends Inc 2010

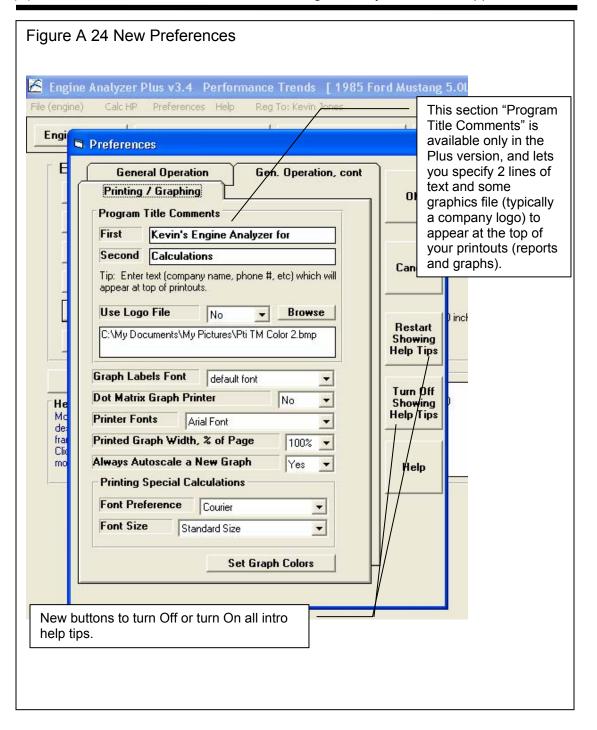